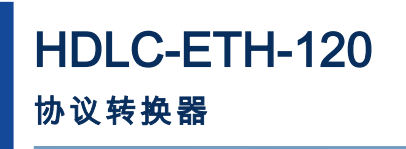

Rev.2016.0118

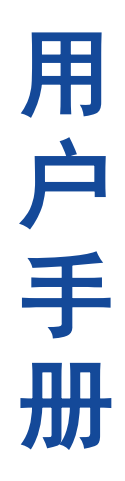

电话:**400-025-5057** 网址:**[www.yacer.cn](http://www.yacer.cn/)**

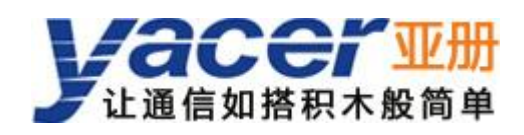

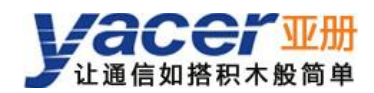

# 目录

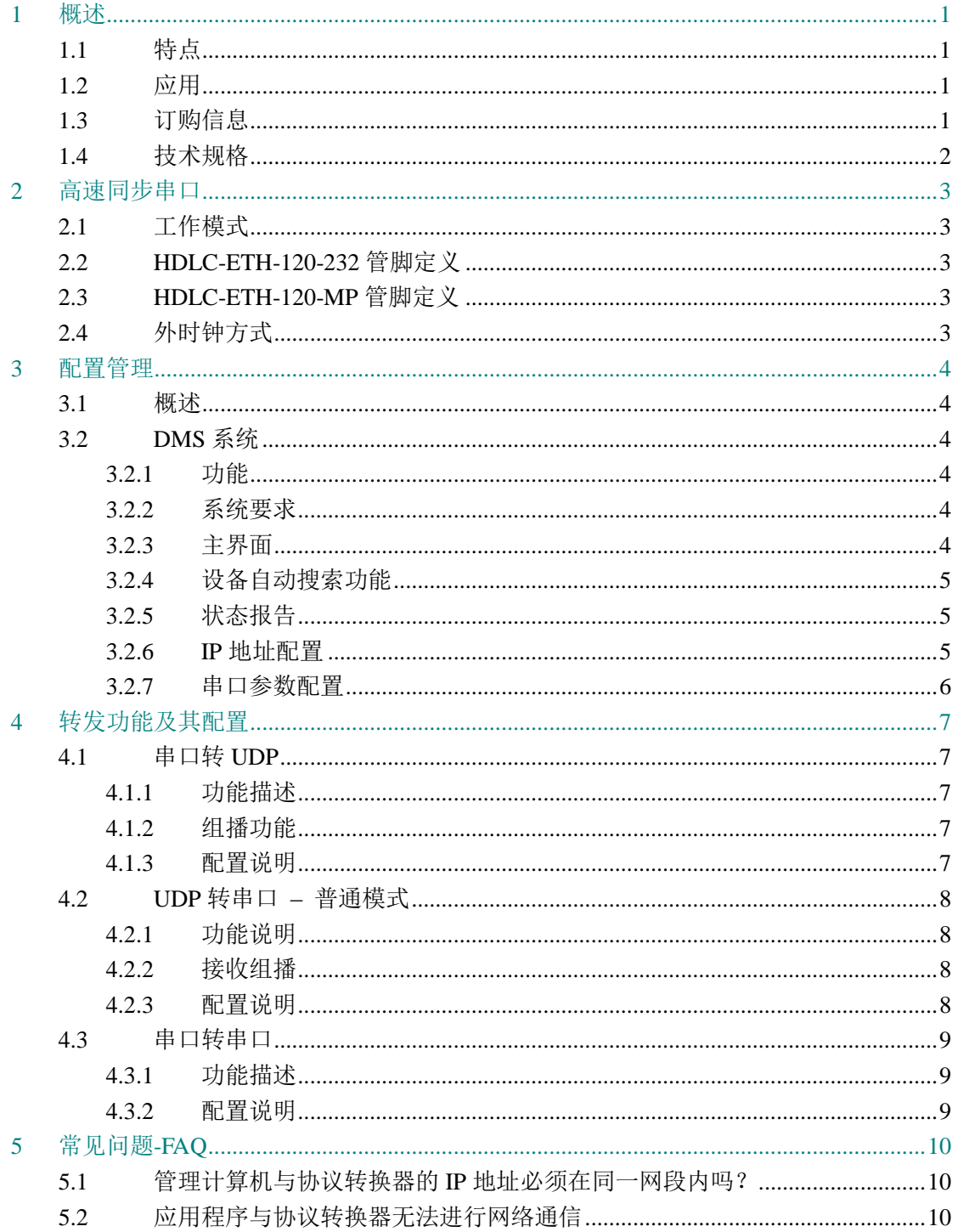

## <span id="page-2-0"></span>**1** 概述

亚册 HDLC-ETH-120 提供 2 路 HDLC 高速同步串口, 1 路 10/100M 以太网口, 实现 HDLC、TCP/IP 协议转换。

内置工业级电源,85 ~ 265VAC 交流宽压供电,尺寸小巧,方便嵌入式应用。

## <span id="page-2-1"></span>**1.1** 特点

- RS-232、RS-422 串口, 全双工通信模式
- 广播、组播、单播支持
- 内置高可靠工业级电源
- 支持桌面、导轨、壁挂式安装

## <span id="page-2-2"></span>**1.2** 应用

- 空管一次雷达、二次雷达、ADS-B 数据传输转换
- 航管管制监视系统(ATM)
- 空管自动化系统(ATC)
- 嵌入式应用
- 便携式应用

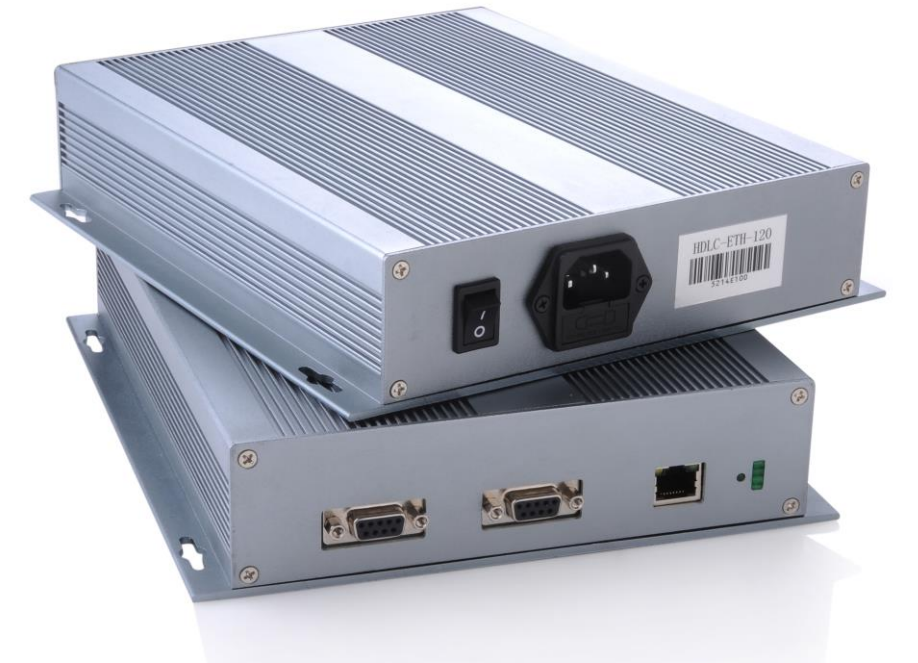

## <span id="page-2-3"></span>**1.3** 订购信息

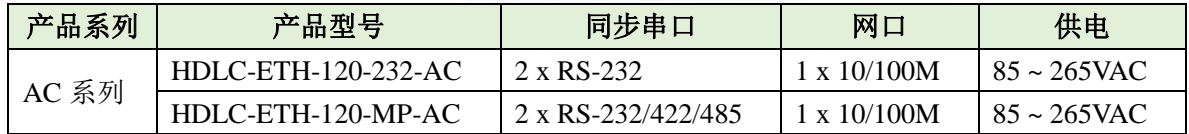

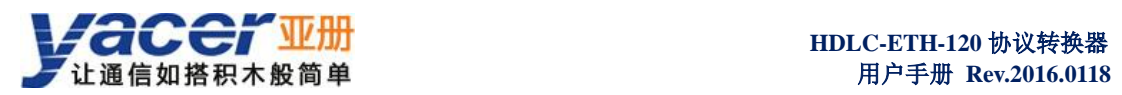

## <span id="page-3-0"></span>**1.4** 技术规格

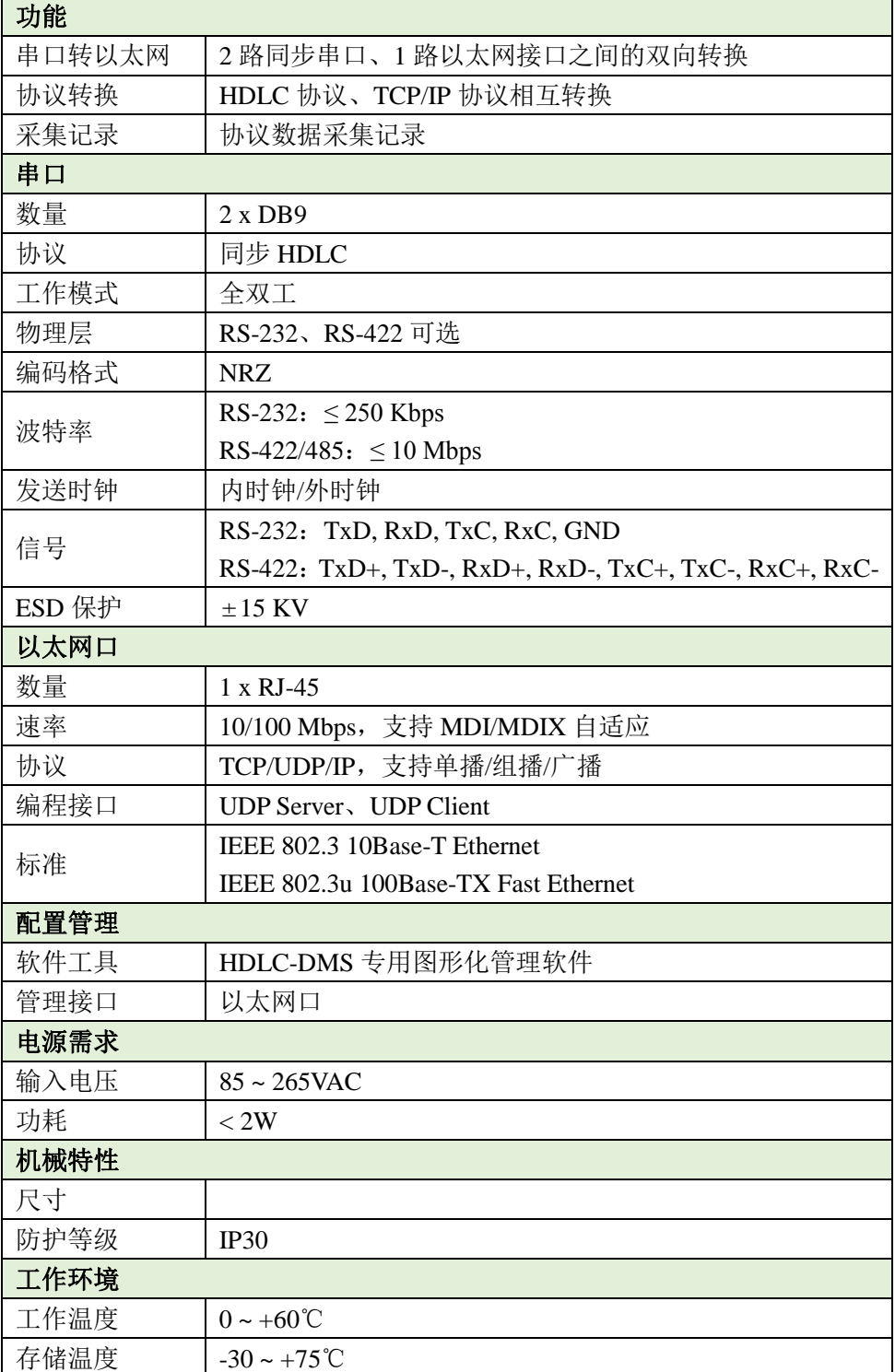

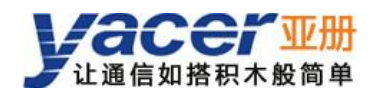

## <span id="page-4-0"></span>**2** 高速同步串口

## <span id="page-4-1"></span>**2.1** 工作模式

设备提供 2 路串口, 采用 DB 9 插座。

串口支持同步 HDLC 模式: 基于 HDLC 协议的同步传输模式, 发送时钟可选内时钟、 外时钟两种方式。

工作模式的切换,不需要硬件改动或跳线,通过管理工具执行配置操作即可。

## <span id="page-4-2"></span>**2.2 HDLC-ETH-120-232** 管脚定义

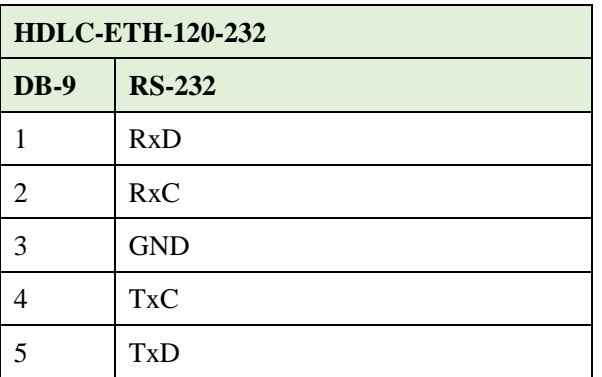

## <span id="page-4-3"></span>**2.3 HDLC-ETH-120-MP** 管脚定义

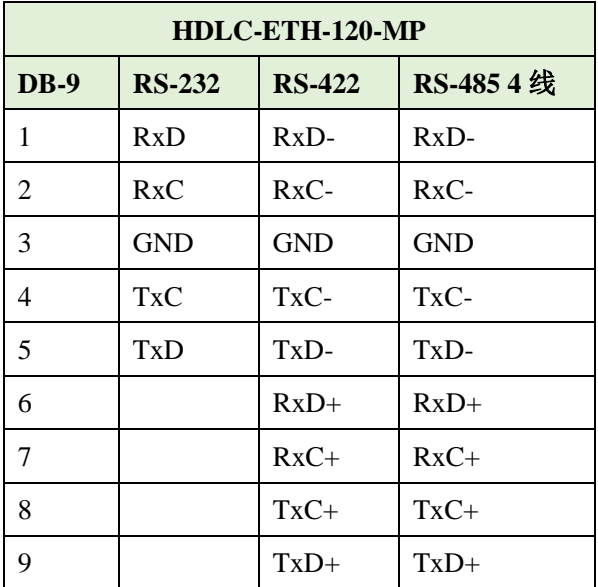

## <span id="page-4-4"></span>**2.4** 外时钟方式

HDLC 外时钟工作方式, 发送时钟取自 RxC。

## <span id="page-5-0"></span>**3** 配置管理

#### <span id="page-5-1"></span>**3.1** 概述

在配置管理计算机上运行随机 U 盘所带的 HDLC-DMS 或 yacer-DMS 软件, 可自动发 现协议转换器,方便用户进行配置和管理。

HDLC-ETH-120 内置 FLASH, 用来保存运行版本、配置文件。

## <span id="page-5-2"></span>**3.2 DMS** 系统

## <span id="page-5-3"></span>**3.2.1** 功能

在管理 PC 机上运行 DMS 软件 (Device Management Software), 可以对本局域网内所有 HDLC-ETH-120 协议转换器进行配置管理和运行监控。

#### <span id="page-5-4"></span>**3.2.2** 系统要求

操作系统:Windows 操作系统。

安装:无需安装直接点击文件夹内可执行文件即可打开软件。

#### <span id="page-5-5"></span>**3.2.3** 主界面

DMS 软件主界面如下图所示,上侧为在线设备列表,下侧为指定设备的统计报告。

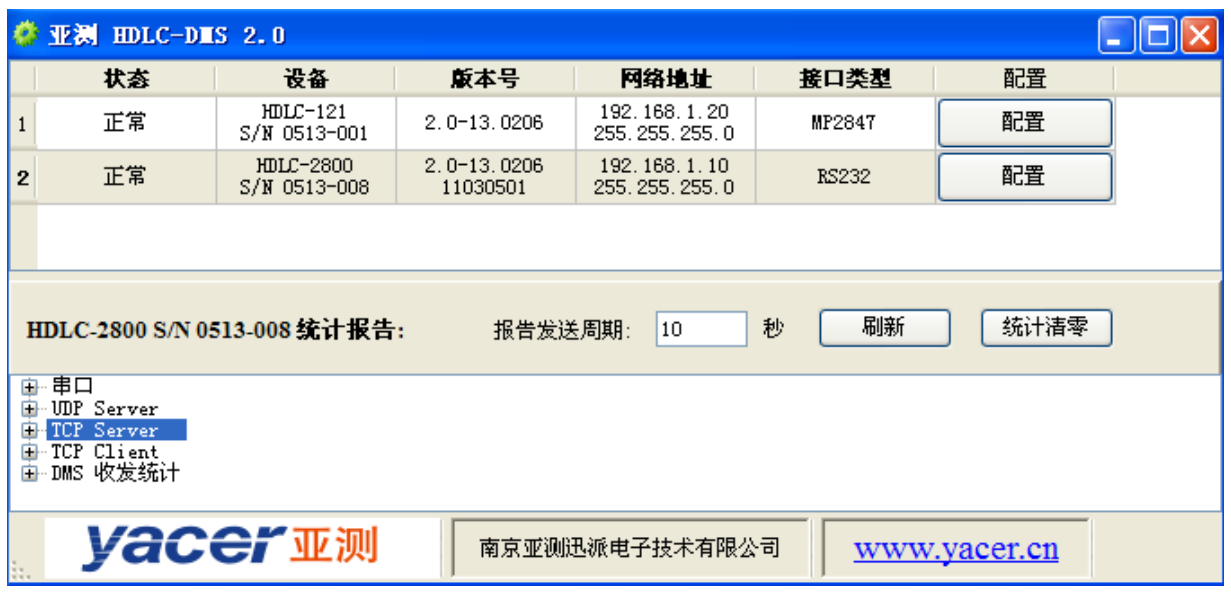

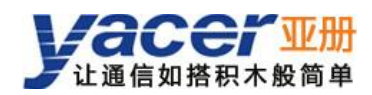

#### <span id="page-6-0"></span>**3.2.4** 设备自动搜索功能

DMS 能够自动发现局域网内所有在线 HDLC 系列产品,将其运行状态、设备类型、设 备编号、接口类型、版本等信息,列显在主窗口内。

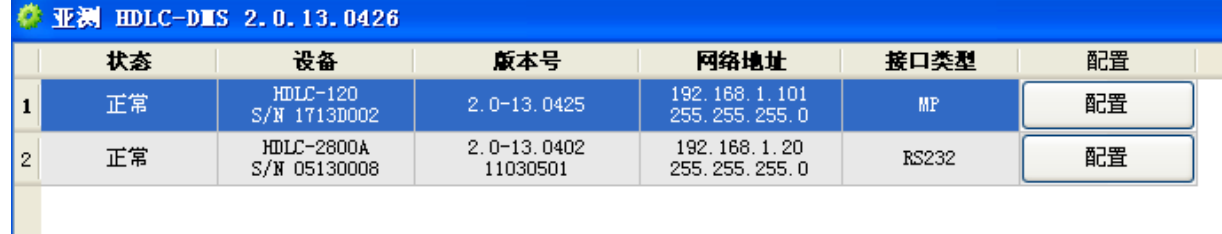

#### <span id="page-6-1"></span>**3.2.5** 状态报告

DMS 可以自动获取串口的收发统计报告,显示在主窗口的下侧。

用户可以设定报告发送周期,也可以执行手工刷新。

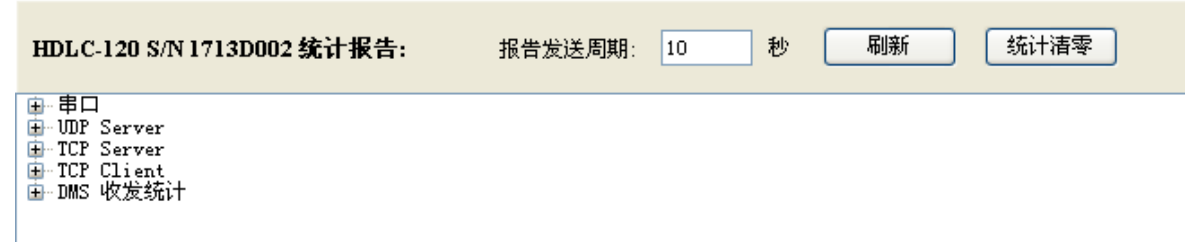

#### <span id="page-6-2"></span>**3.2.6 IP** 地址配置

点击指定设备的"配置"按钮,弹出该设备的基本配置界面,左侧列表为配置分类,右 侧为详细配置界面。

下图是协议转换器地址配置界面,包括 IP 地址、子网掩码和默认网关。

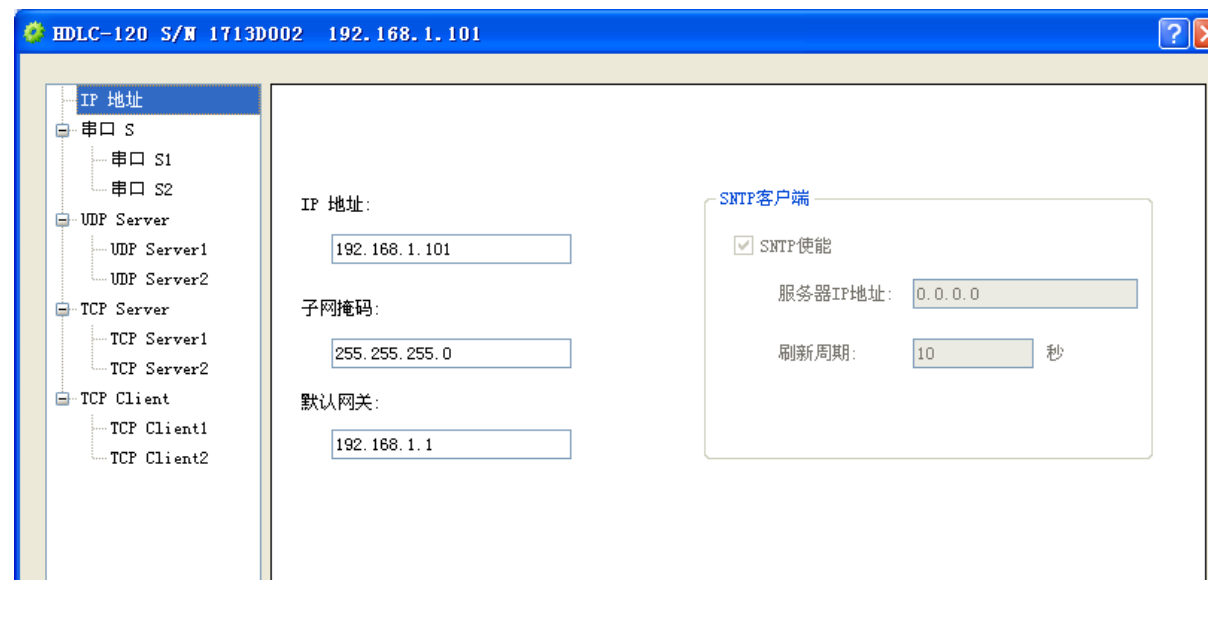

#### <span id="page-7-0"></span>**3.2.7** 串口参数配置

让通信如搭积木般简单

串口配置界面中的"串口 S 配置"部分, 能够实现以下参数配置:

- 波特率配置:一般指发送波特率,接收通常用对端时钟,波特率由发送方设置。
- 串口类型: 定义串口的物理接口类型, 对于型号 HDLC-ETH-120-232 只有 RS232 类型可选,对于型号 HDLC-ETH-120-MP 有 RS232、RS422 等多种类型可选。
- HDLC 发送时钟: 通常为内时钟, 数据发送时由本设备产生时钟: 如果设置为外时 钟,发送时钟取自接收时钟管脚(RxC),此时本设备波特率设置无效。
- CRC 使能: 默认为使能方式, 即 HDLC 帧包含有 FCS 字段。
- 接收时钟延迟:用于调节时钟脉冲和数据编码的时序关系,用户慎改。
- 环回:如果勾选,串口处于环回模式,实现串口自环功能,用以测试。

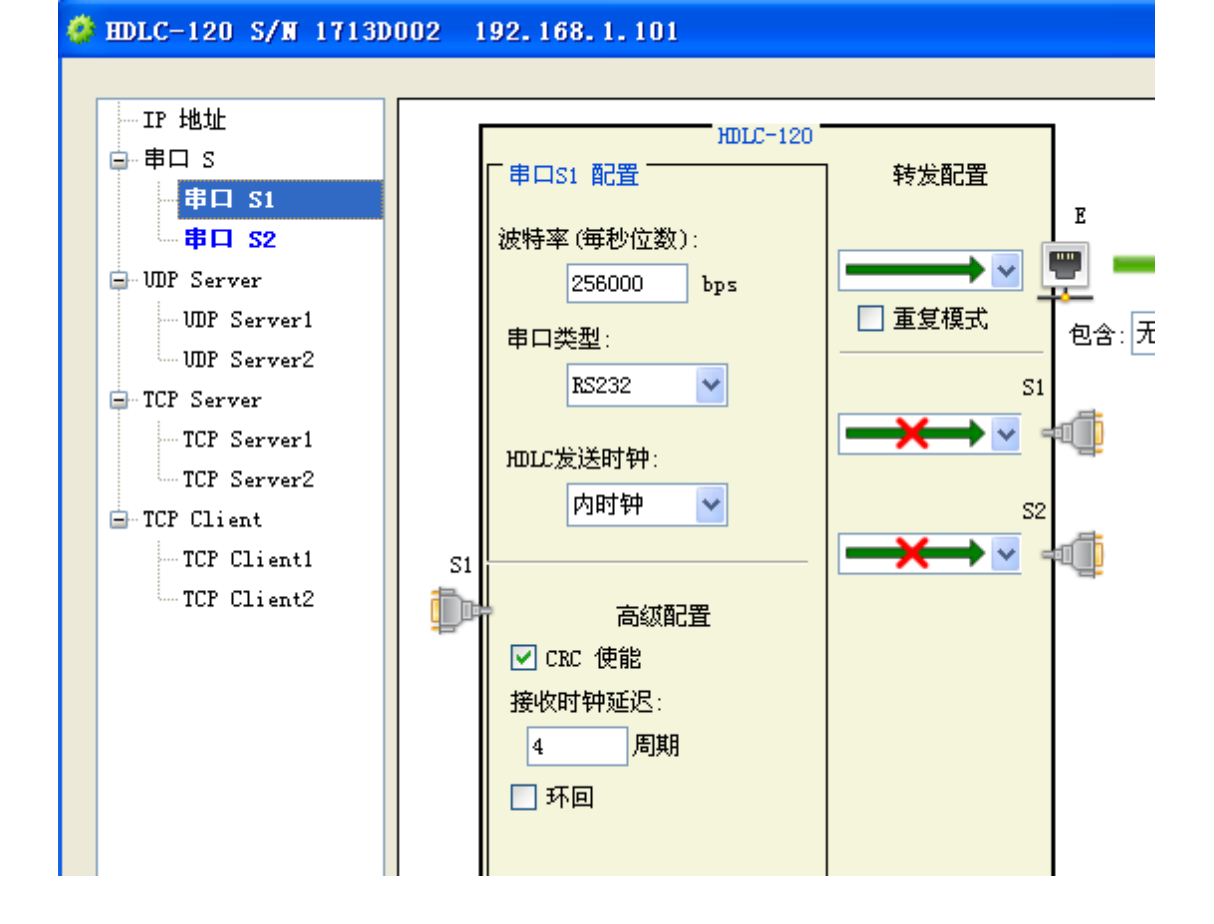

## <span id="page-8-0"></span>**4** 转发功能及其配置

### <span id="page-8-1"></span>**4.1** 串口转 **UDP**

#### <span id="page-8-2"></span>**4.1.1** 功能描述

HDLC-ETH-120 把从同步串口收到的 HDLC 帧, 转换为 UDP 报文, 通过以太网口, 发 往指定 UDP Server。

### <span id="page-8-3"></span>**4.1.2** 组播功能

目的地址可以为单播、组播或广播地址。

如果为组播地址,HDLC-ETH-120 自动加入该组,然后发送组播 UDP 报文。

#### <span id="page-8-4"></span>**4.1.3** 配置说明

功能配置界面如下图所示。

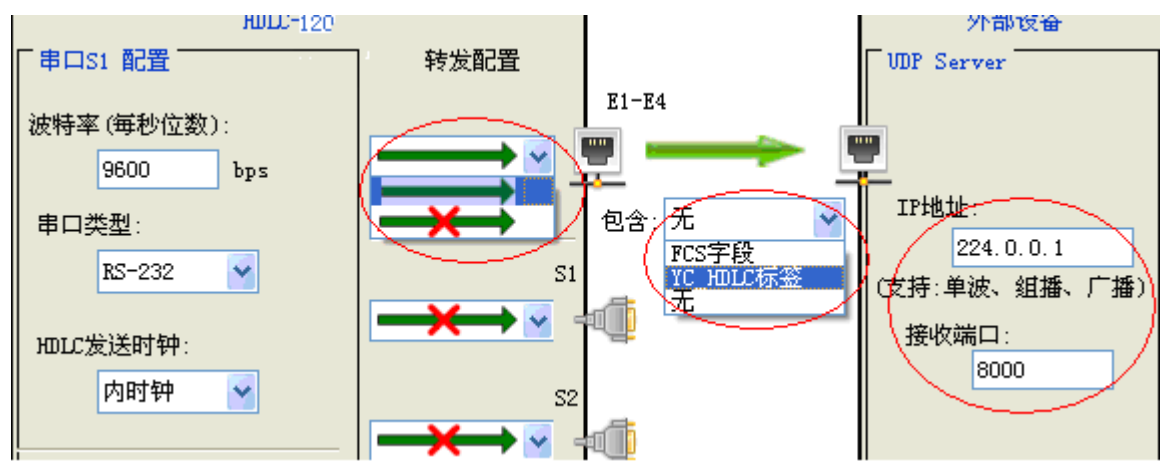

"转发配置"列表框,用来控制转发功能是否打开:

→→ 转发功能生效;

■→:禁止转发。

"包含"列表框,用来配置 UDP 报文包含的内容:

- FCS 字段: 默认配置方式, 即 UDP 报文内容为包含 FCS 字段的完整 HDLC 帧;
- YC\_HDLC 标签: UDP 报文中除了 HDLC 帧外,还包括了自定义的 YC\_HDLC 标 签字段,标签定义了设备编号、序列号、时戳等信息;
- 无: UDP 报文为夫除了 FCS 字段的 HDLC 帧。

### <span id="page-9-0"></span>**4.2 UDP** 转串口 **–** 普通模式

#### <span id="page-9-1"></span>**4.2.1** 功能说明

HDLC-ETH-120 能够同时启动 2 个 UDP Server 实体,在 2 个不同的 UDP 端口接收报文, 并将报文转换为 HDLC 帧, 从指定串口发送出去。

#### <span id="page-9-2"></span>**4.2.2** 接收组播

HDLC-ETH-120 的 UDP Server 不仅能够收到单播、广播报文,还可以指定一个组播地 址,接收该组内的 UDP 报文。

#### <span id="page-9-3"></span>**4.2.3** 配置说明

如下图所示,在左侧列表选择带配置的 UDP Server,打开配置界面,进行如下配置:

 $(1)$ : 点击 HDLC-ETH-120 和外部设备之间的列表框, 选择< **---------**, 表示 UDP 数据 从外部设备流向 HDLC-ETH-120 的 UDP Server。

②:根据 UDP 报文特点,打开"包含"列表框选择正确配置。

③:配置接收 UDP 端口,如果需要接收组播数据,填写该组播地址。

④:配置串口 S1~S2 的转发配置列表框,选择 表示 UDP Server 收到数据从

该串口转发出去。箭头 ★★★★★素示禁止转发。

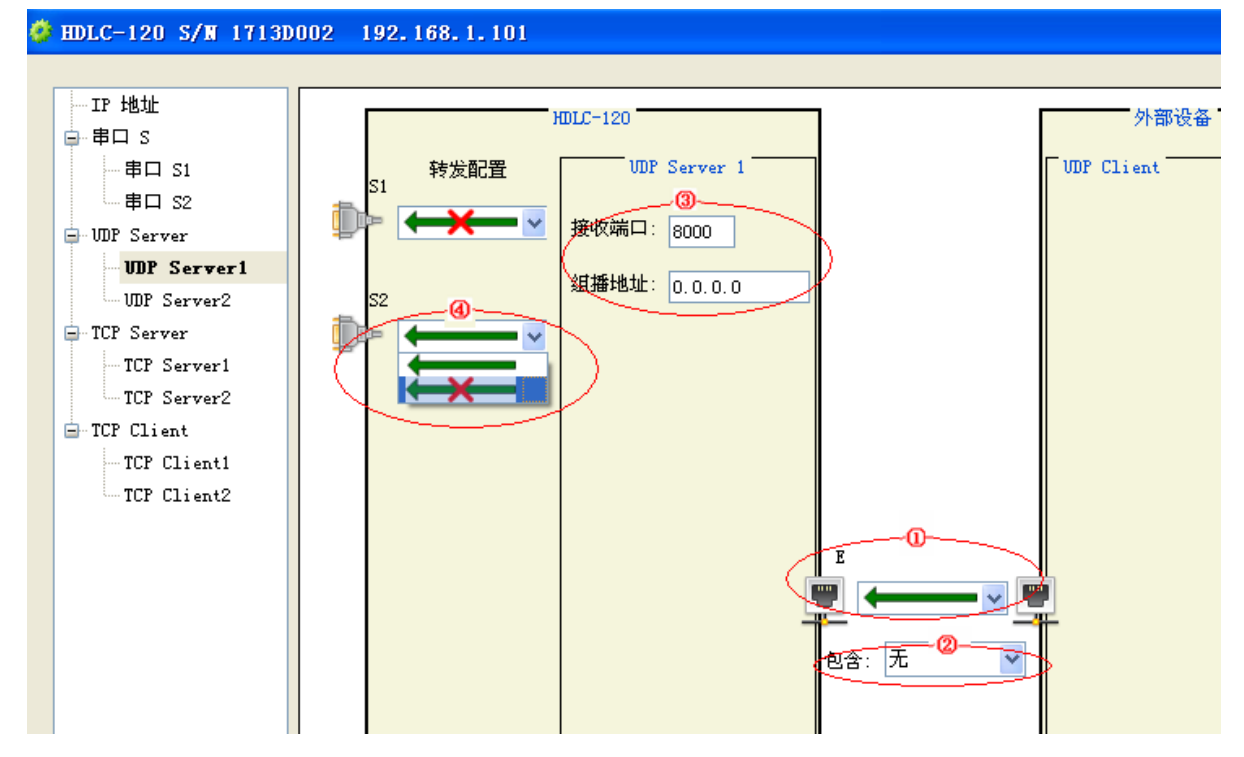

"包含"列表框,用来配置 UDP 报文包含的内容:

- FCS 字段: 默认配置方式, 即 UDP 报文内容为包含 FCS 字段的完整 HDLC 帧;
- 无: UDP 报文为去除了 FCS 字段的 HDLC 帧。

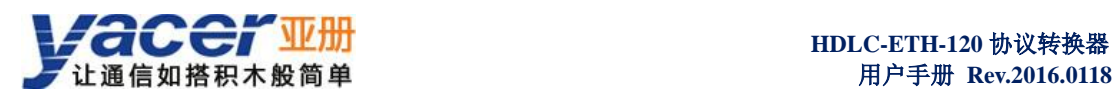

## <span id="page-10-0"></span>**4.3** 串口转串口

### <span id="page-10-1"></span>**4.3.1** 功能描述

HDLC-ETH-120 能够把从一个串口收到的数据帧,同时转发到另一个串口。

#### <span id="page-10-2"></span>**4.3.2** 配置说明

在左侧分类列表选择源串口,打开配置界面,确定每个目的串口的转发配置。 如下图所示,来自串口 S1 的 HDLC 帧,转发至 S1、S2。

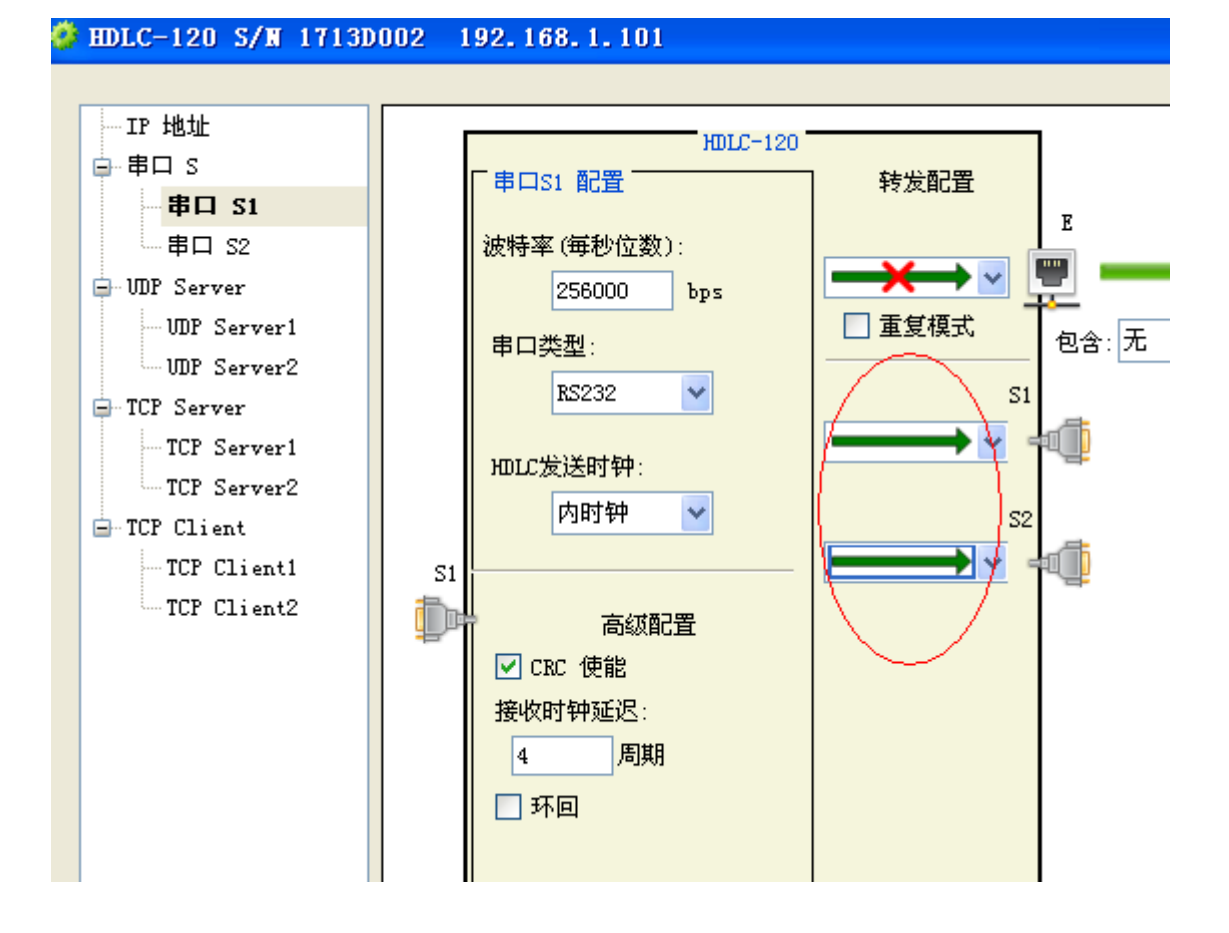

## <span id="page-11-0"></span>**5** 常见问题**-FAQ**

## <span id="page-11-1"></span>**5.1** 管理计算机与协议转换器的 **IP** 地址必须在同一网段内吗?

不论协议转换器与配置管理计算机的 IP 地址是否在同一网段内,只要二者连接在同一 局域网内, yacer-DMS 能够发现设备并进行配置。

## <span id="page-11-2"></span>**5.2** 应用程序与协议转换器无法进行网络通信

此时请检查:

- 计算机与协议转换器间的网络连接是否正常。
- 计算机操作系统的防火墙设置。
- **●** 计算机网卡与协议转换器的 IP 地址配置是否合理。